Este es un pequeño manualito para que logres hacer tu stream con Macintosh y MuSE (Multiple Streaming Engine). MuSE es un software libre de codigo abierto, te permite mezclar, codificar, y hacer un stream de audio: puedes tener hasta 6 streams de audios simultaneos. Puedes realizar streammings de formatos mp3 y ogg. Puedes visitar y descargar MuSE en esta direccion<http://muse.dyne.org/>

## **MuSE Multiple Streaming Engine**

MuSE is free software and it is released open source under the terms of the GNU General Public License

## Botón para stream, click 2 veces

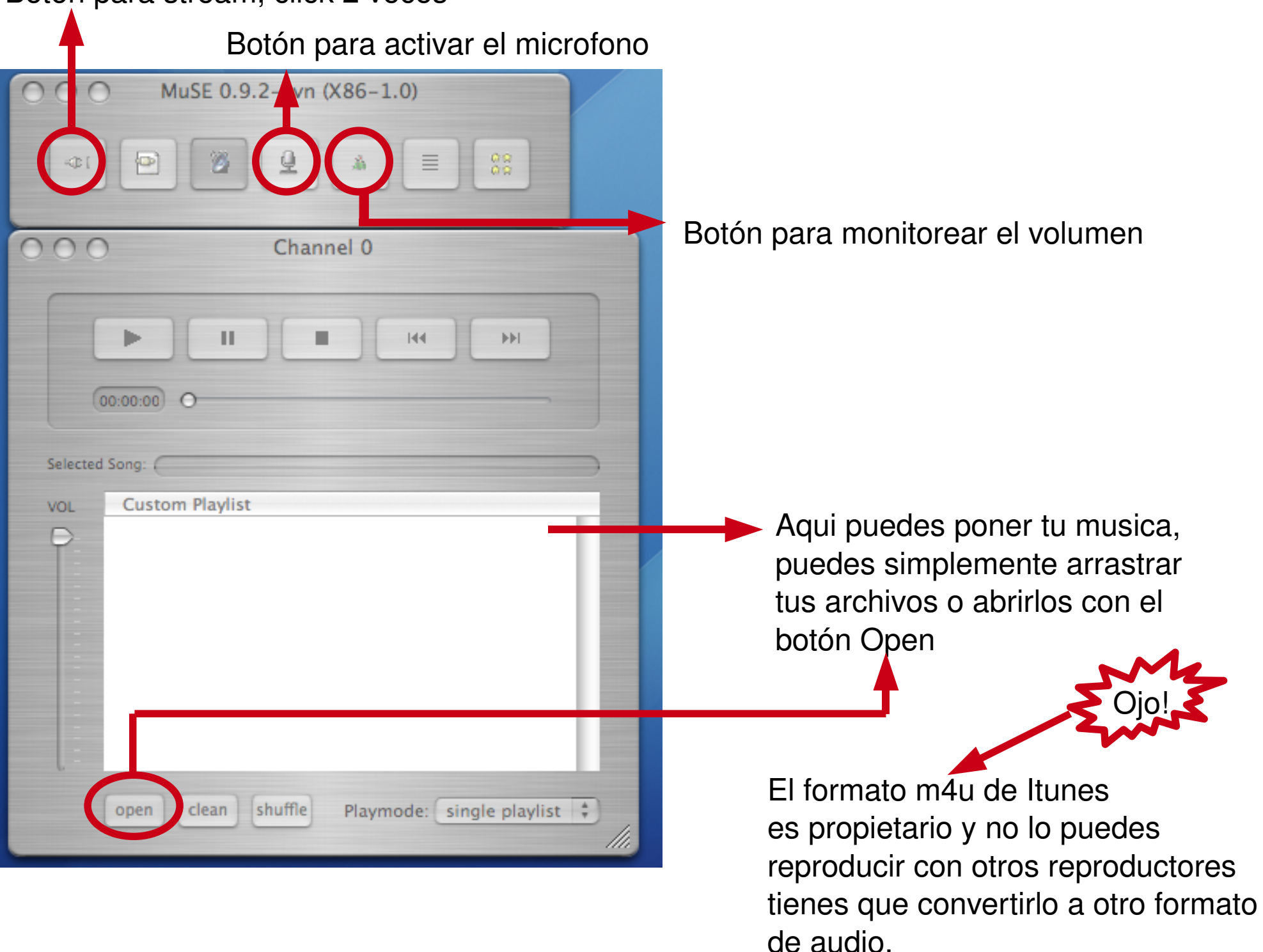

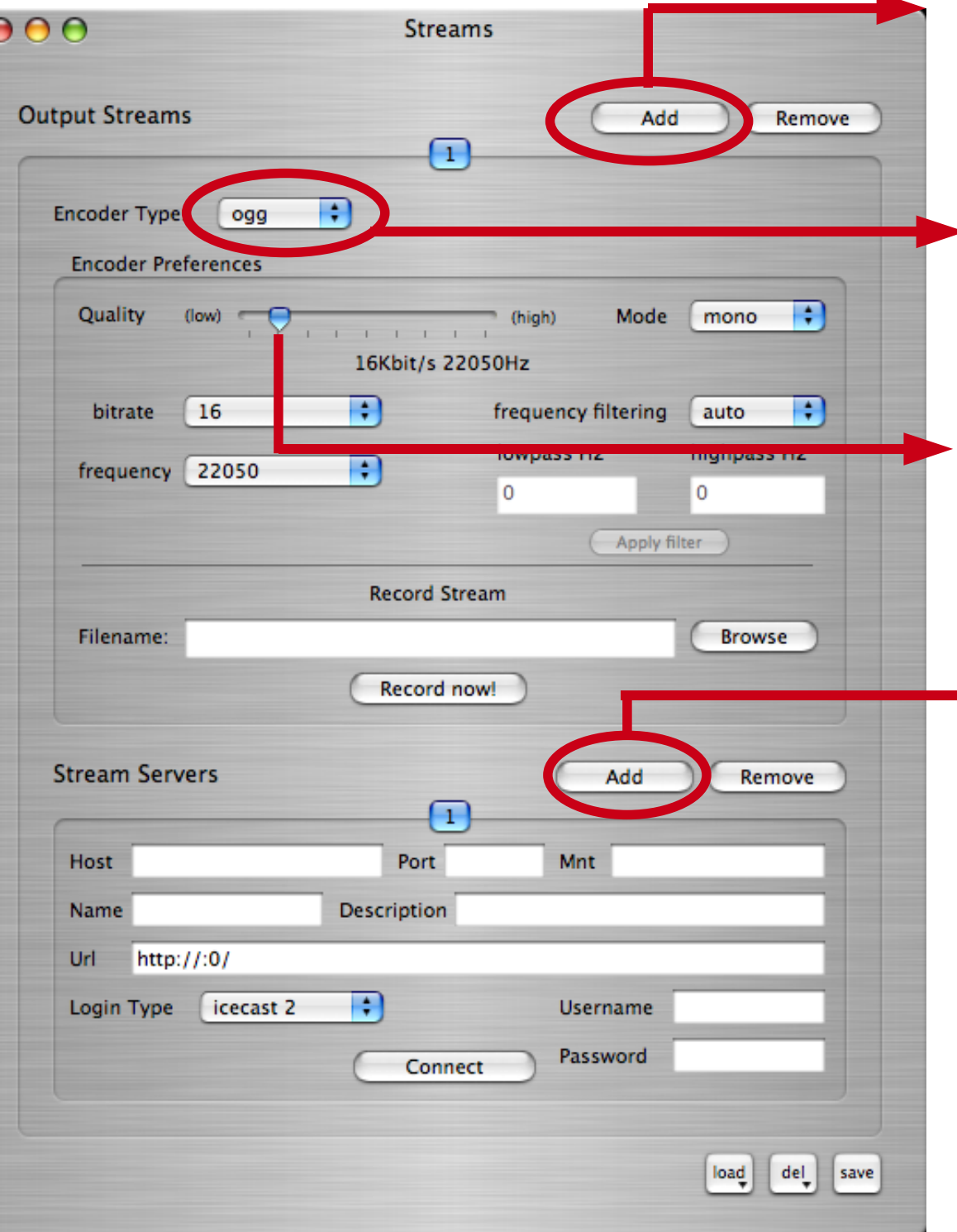

Aqui click 2 veces, y despliega la ventana para llenar los valores de tu stream, con MuSE puedes hacer varios stream al mismo tiempo.

Aqui defines tu fromato de audio, MuSE tiene la opcion mp3 y ogg, recuerda que esto depende de tu URL.

Aqui defines la calidad de tu stream, si tus escuchas tienen una conexion lenta conviene escoger una calidad baja, pero si quieres que el sonido se escuche bien una calidad media es suficiente.

Aqui click 2 veces para llenar los valores del servidor de tu stream.

## REQUIRED INFO FOR BROADCASTING TO GISS

Your password to broadcast to giss using the mounpoint /amc-latina.ogg is: shjkl

The user to broadcast to giss is 'source'

The server to use to broadcast to giss is 'giss.tv'

The port to use to broadcast to giss is '8000'

Perhaps you need to know that this is an 'icecast2' server

INFO FOR WATCHING / LISTENING THE STREAM

The address to see/hear your stream will be http://giss.tv:8000/amc-latina.ogg

note : alternatively, if the main server ( $gis_1, t \vee$ ) is saturated or doesn't answer, you can connect to the secondary server:

server : giss.tv port: 8001

with the same mountpoint and password.

The address to see/hear your stream will then be http://giss.tv:8001/amc-latina.ogg

...........welcome

Cuando actives tu cuenta en giss.tv ellos te mandan un email con esta informacion. Estos datos los vas a usar para tu stream.

giss.tv es tu "host" tambien llamado "server"

Esta es la direccion donde tus escuchas pueden sintonizar tu transmision en internet, solo tienen que abrirlo con un reproductor de audio

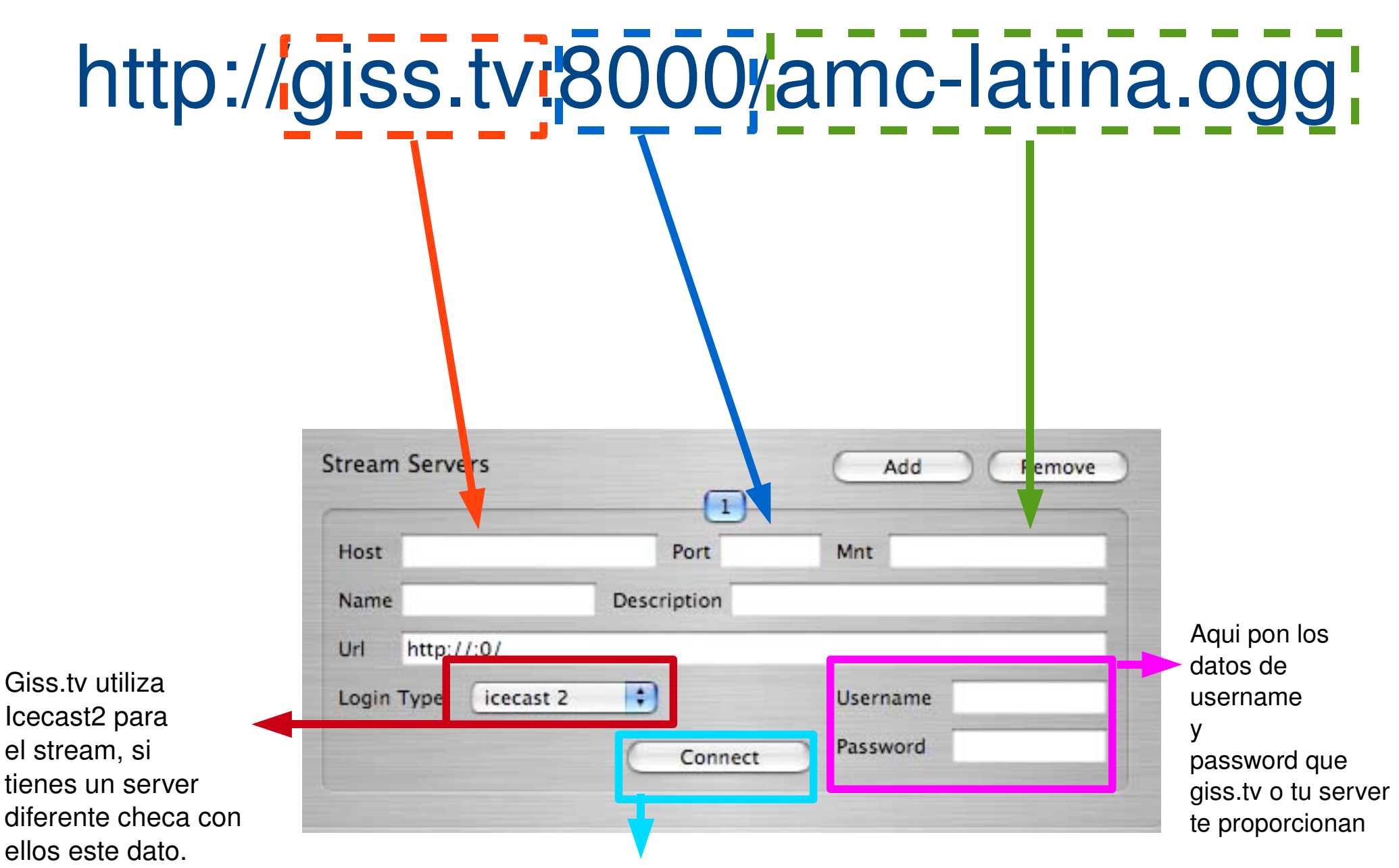

Dale click en connect y si cambia el boton a Disconnect listo! estas transmitiendo.